# Massachusetts Institute of Technology Department of Mechanical Engineering

2.003J/1.053J Dynamics & Control I

# Fall 2007

## **Homework 1 Solution**

### **Problem 1.1 : Matrix generation**

i) You can make one of following methods listed below:

# - A = [ [1 2 3]' [4 5 6]' [7 8 9]'];  $- A(1,:) = [1 4 7]; A(2,:) = [2 5 8]; A(3,:) = [3 6 9];$  $- A(:,1) = [1 2 3]; A(:,2) = [4 5 6]; A(:,3) = [7 8 9];$  $- A(1,1) = 1; A(2,1) = 2; A(3,1) = 3; A(1,2) = 4;$  $A(2,2) = 5; A(3,2) = 6; A(1,3) = 7; A(2,3) = 8;$  $A(3,3) = 9;$

and so on…

 $B = \begin{bmatrix} 1 & 2 & 3 \\ 0 & 3 & 1 \\ 2 & 1 & 2 \end{bmatrix}$  is or equivalent ways shown in creating matrix A.

 $\Rightarrow$  A = [1 4 7; 2 5 8; 3 6 9]  $A =$ 1 4 7 2 5 8 3 6 9 >> B = [1 2 3; 0 3 1; 2 1 1]  $B =$ 1 2 3 0 3 1 2 1 1

ii) The most convenient method is to use eye() function (Please, see eye() in help menu.)

```
>> C = eye(3) \frac{1}{8} eye(N) generate identity matrix with N x N
C =
```
Cite as: Peter So, course materials for 2.003J / 1.053J Dynamics and Control I, Fall 2007. MIT OpenCourseWare (http://ocw.mit.edu), Massachusetts Institute of Technology. Downloaded on [DD Month YYYY].

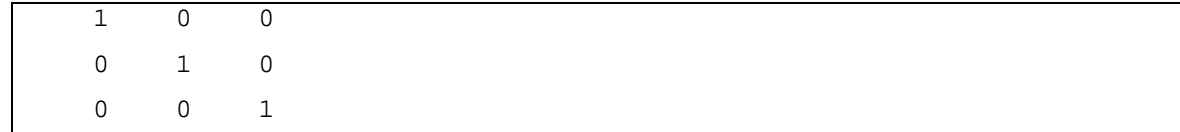

### **Problem 1.2 : Basic matrix operations**

i) A\*B gives matrix multiplication operation of matrices *A* and *B* (inner product between corresponding row of matrix *A* and corresponding column of matrix *B* ), whereas A. \*B provides element by element multiplication only between corresponding elements of matrices *A* and *B* .

```
>> A*B % Matrix multiplication
ans = 
   15 21 14
   18 27 19
   21 33 24 
>> A.*B % Element by element multiplication 
ans = 
   1 8 21
    0 15 8
    6 6 9
```
ii) In matrix multiplication, commutativity does not generally hold.

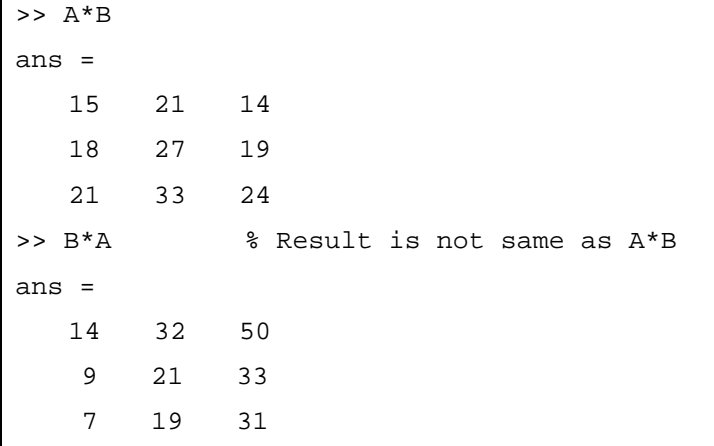

iii) Following two operations are same since .\* holds commutativity.

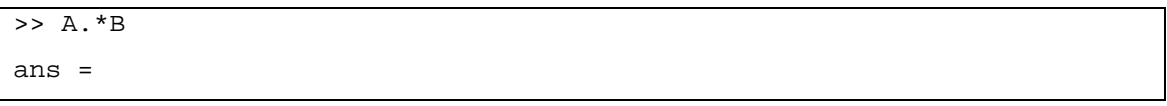

 1 8 21 0 15 8 6 6 9 >> B.\*A % Result is same as A.\*B ans = 1 8 21 0 15 8 6 6 9

iv) B\*D is a 3×3 identity matrix, since  $B^*D = B^*B^{-1} = I$ .

```
\Rightarrow D=B^-1 % or D=inv(B)
D =-0.1667 -0.0833 0.5833 -0.1667 0.4167 0.0833
  0.5000 -0.2500 -0.2500>> B*D % Generates 3x3 identity matrix 
ans = 
   1 0 0
   1 1 0
   1 0 1
```
v) A/B is roughly same to A\*inv(B) (solution to equation  $XB = A$ ) if *B* is a square matrix, and  $A \ B$  is roughly same to  $inv(A) * B$  (solution to equation  $AX = B$ ) if *A* is a square matrix. (For more information see mldivide() and mrdivide() in help menu.) Since matrix *A* is singular, inverse of *A* does not exists. (determinant of *A* is equal to 0. Check it with  $det(A)$ . ) Therefore, MATLAB gives the below warning to us for  $A \ B$ .

```
\Rightarrow A/B \frac{1}{8} equal to A*inv(B)
ans = 
   2.6667 -0.1667 -0.83332.8333 - 0.0833 - 0.4167 3.0000 0 0 
>> A\ B % equal to inv(A)*BWarning: Matrix is singular to working precision.
```
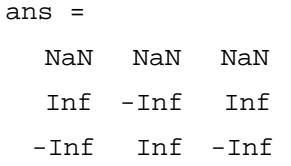

vi)  $a_{ii} = 5\delta_{ii}$  (*i*, *j* = 1, 2, 3) where  $a_{ii}$  is i-th row and j-th column element of matrix. (diagonal matrix with all 5's)

>>  $E=5*eye(3)$  % or  $E=diag([5 5 5]),$  and so on  $E =$ 5 0 0 0 5 0 0 0 5

## **vii) Understanding data types**

i) By default, MATLAB assigns variables to 'double' data type variables. Therefore, *A*, *B*, and *C* are matrices whose elements are all 'double' data types. You can check it with 'whos' command in MATLAB.

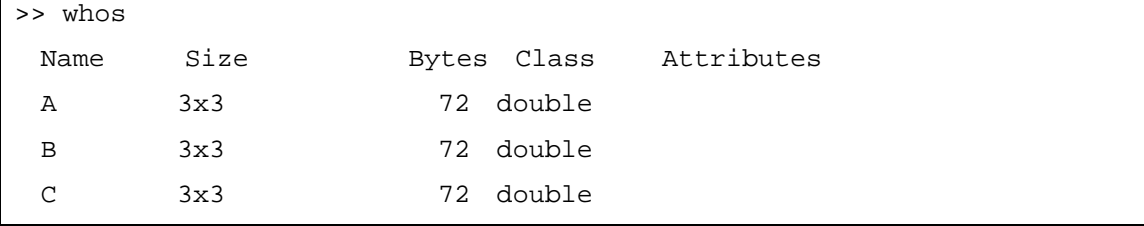

- ii) 'double' data type variable requires 8 bytes to store a variable value, and each element in matrix A is 8 byte long. Since matrix A has  $3\times3=9$  elements (or variables), matrix A needs 72 bytes. Therefore, **576 bits** are required to store the information in matrix A, since 1 byte consists of 8 bits.
- iii) New matrices F and G are displayed same as matrices A and B respectively, but they are stored in the computer with different data format.

```
\Rightarrow F=int8(A)
F =1 4 7
   2 5 8
```
iv) Addition between only same integer data types is supported in MATLAB, but matrix multiplication between any integer data types is not. Therefore, F+G produces matrix addition and F\*G generates error as below. (See 'Arithmatic operators' in help menu.)

```
>> F+G % Only allowed if both are same integer types
ans = 
   2 6 10
   2 8 9
    5 7 10 
>> F*G % Never allowed if at least one is integer data type 
??? Error using ==> mtimes 
Integer data types are not fully supported for this operation. 
At least one operand must be a scalar.
```
#### **viii) Submatrix extraction and plotting**

i) First, saved data should be retrieved with load(). ':' can be used to select either whole row or whole column in the matrix.

>> load ball.mat % load data from ball.mat >>  $t = A(:,1);$  % Extract 1st column data, and assign to 't'

ii)

>>  $x=A(:,2);$  % Extract 2nd column data, and assign to 'x'

iii)

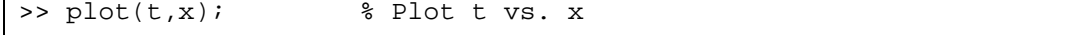

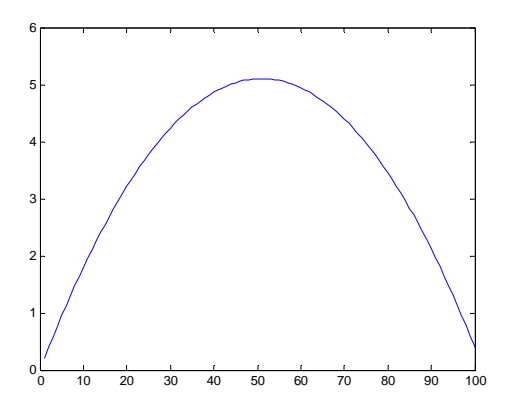

iv) 1:50 means selection from first element to 50th elements

>> t2=A(1:50,3); %Extract first 50 elements from 3rd column of A

v)

>> x2=A(1:50,4); %Extract first 50 elements from 4th column of A

vi)

>> plot(t2,x2); % Plot t2 vs. x2

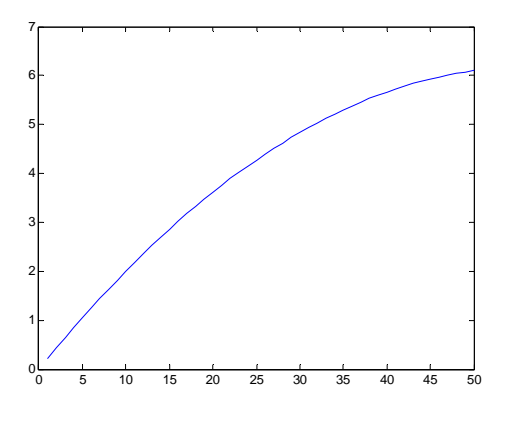

vii)You can enumerate appropriate arguments for each graph (x data, y data, and linespec) sequentially in the plot() function. 'r' means red color and 'b' indicates blue color. (See 'linespec' in help menu) Alternatively, you can also overlap several plots with 'hold on' and 'hold off' (See 'hold' in help menu)

>> plot(t,x,'r',t2,x2,'b');

or

>>plot(t,x,'r'); hold on; plot(t2,x2,'b'); hold off;

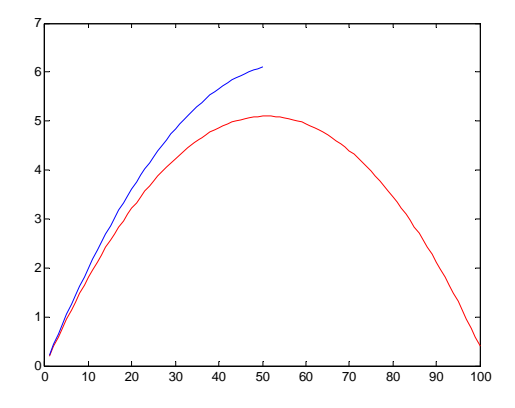